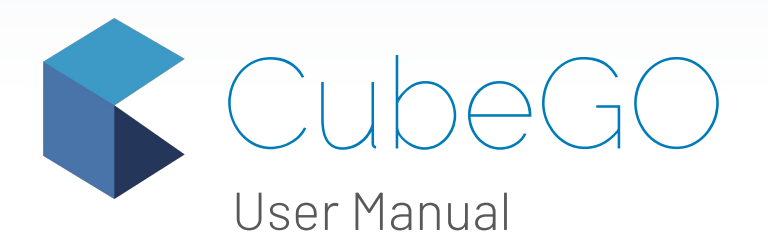

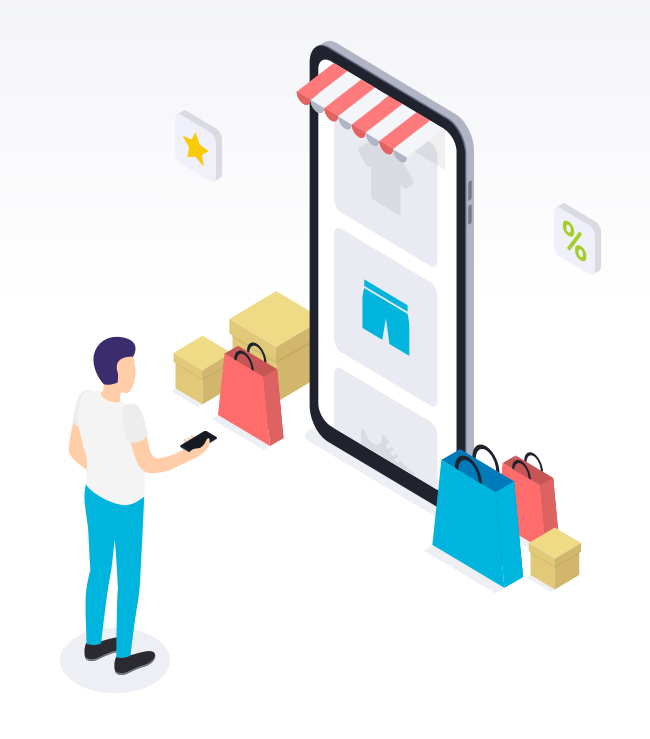

# **Table of Contents**

### **Methodology**

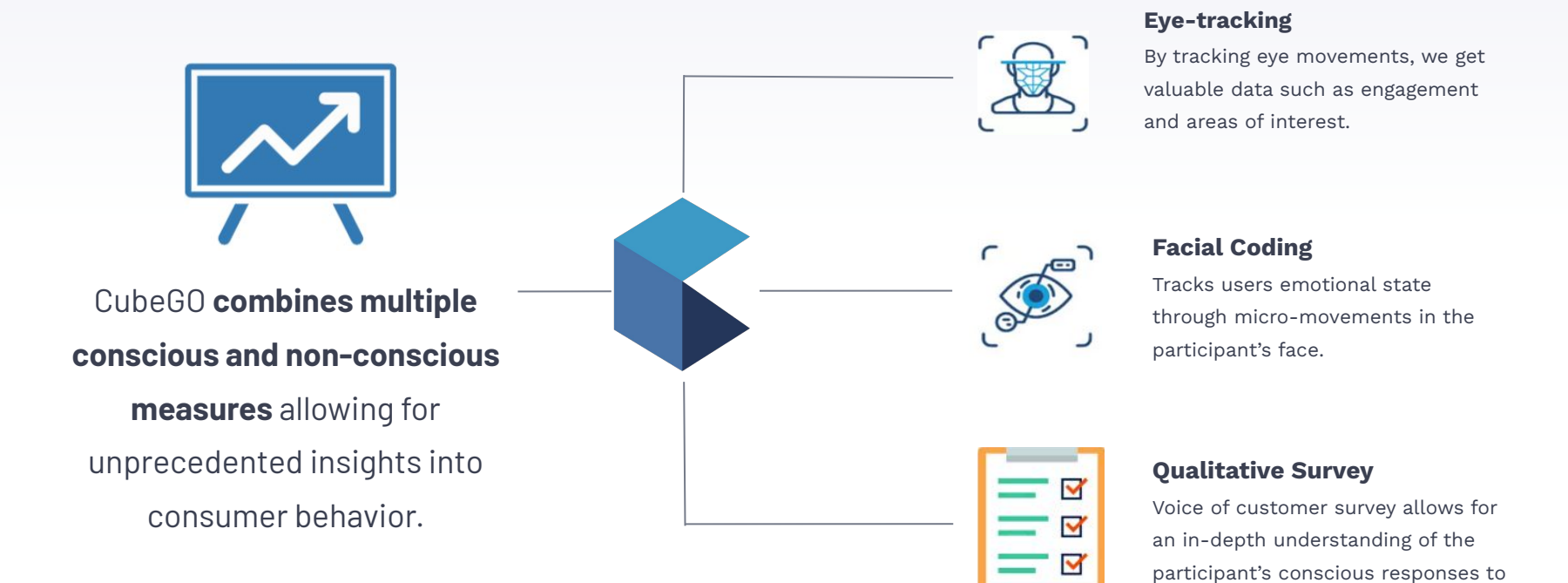

their journey.

### **Methodology**

### **CubeGO Circumplex**

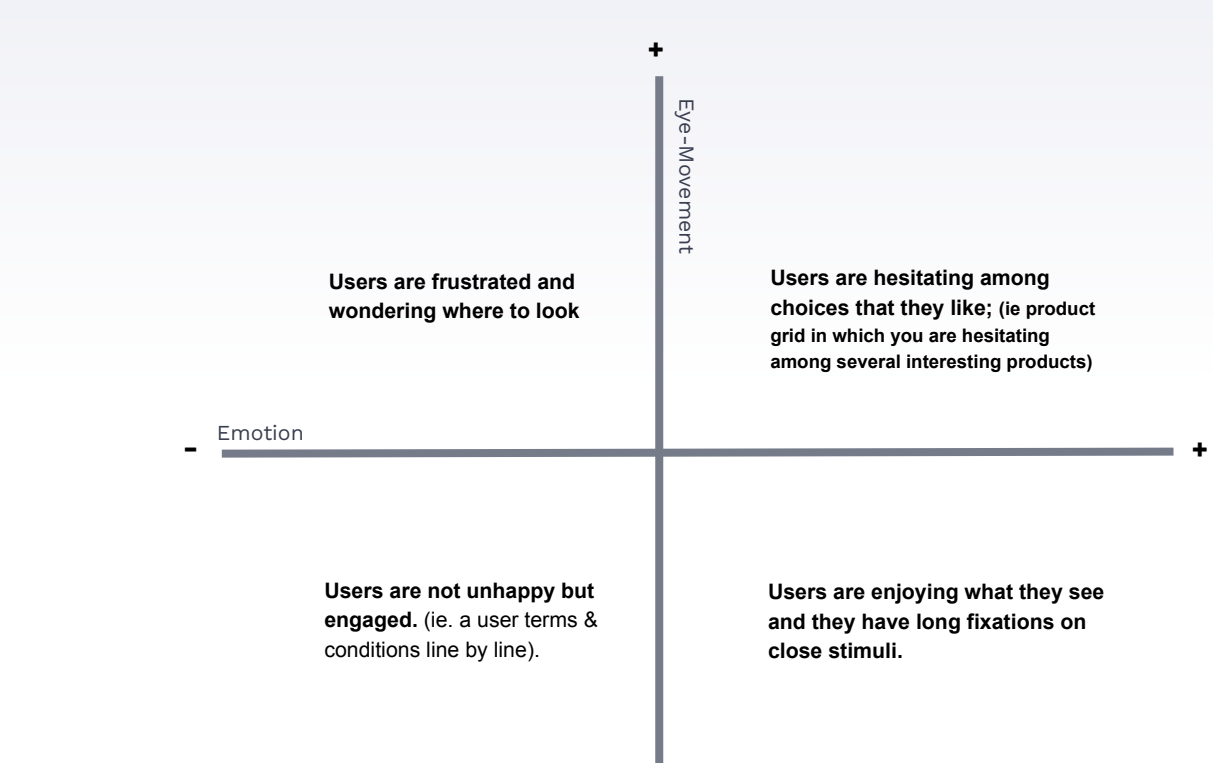

**-**

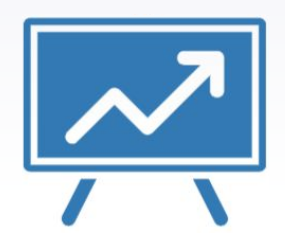

# CubeGO **combines multiple conscious and non-conscious measures** allowing for unprecedented insights into

consumer behavior.

## **CubeGO Test Journey**

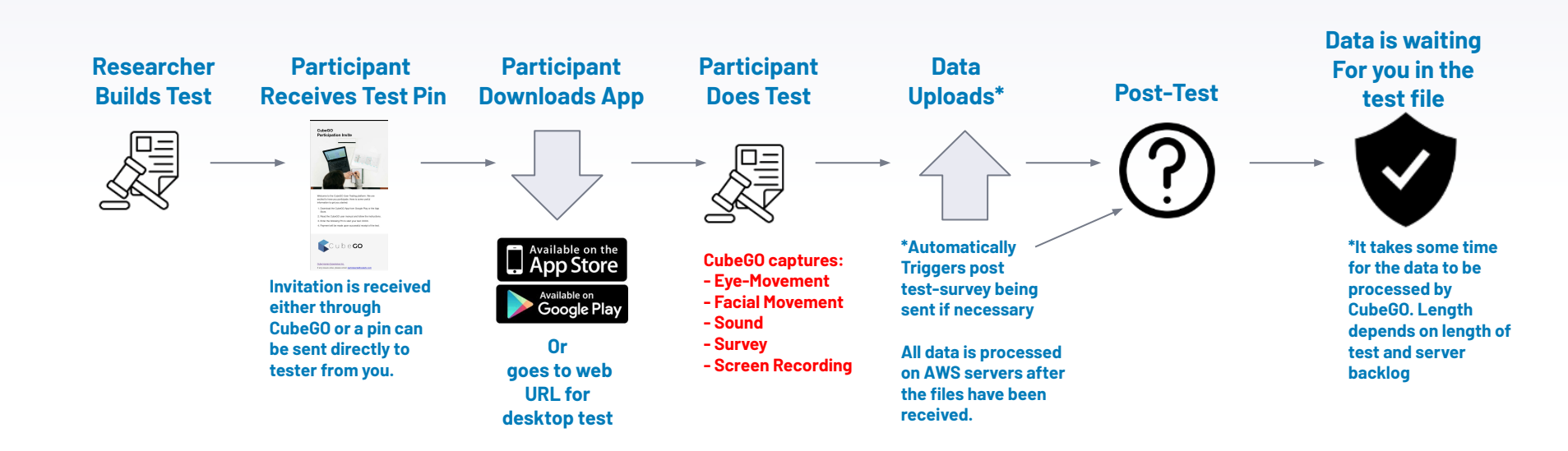

## **Your Dashboard**

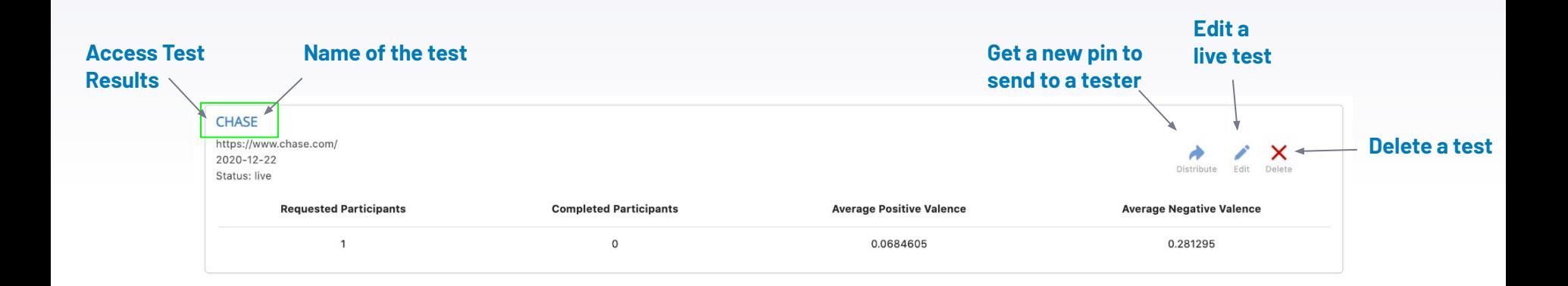

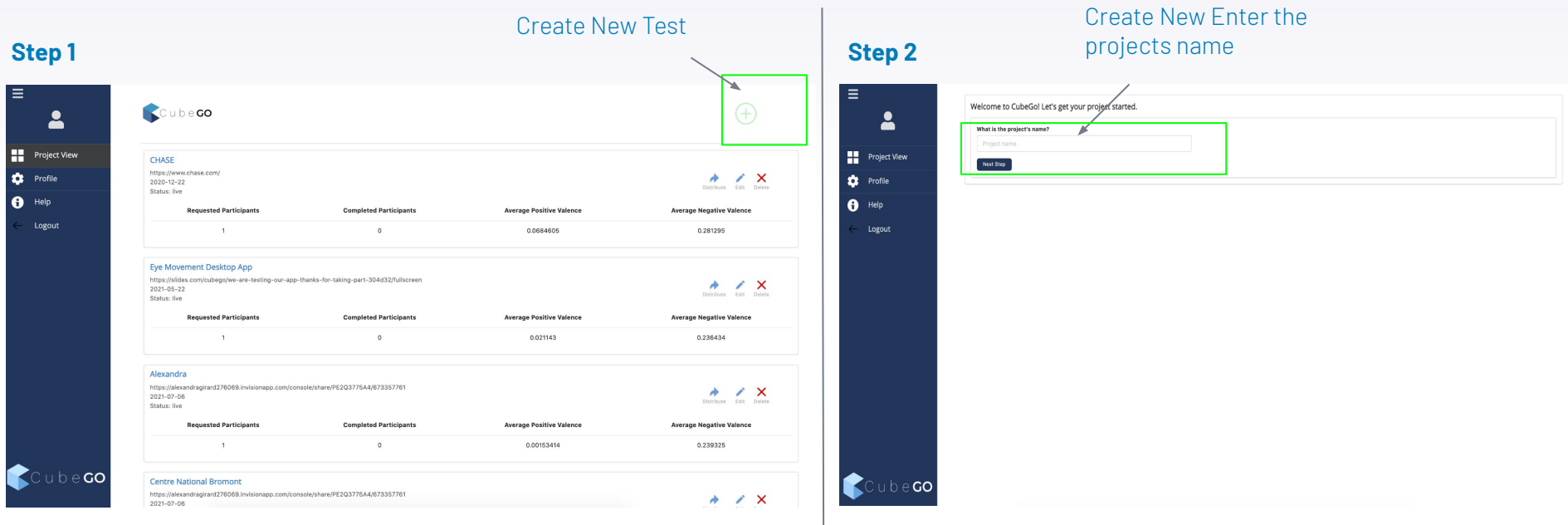

### **Self-Recruitment Building a Test**

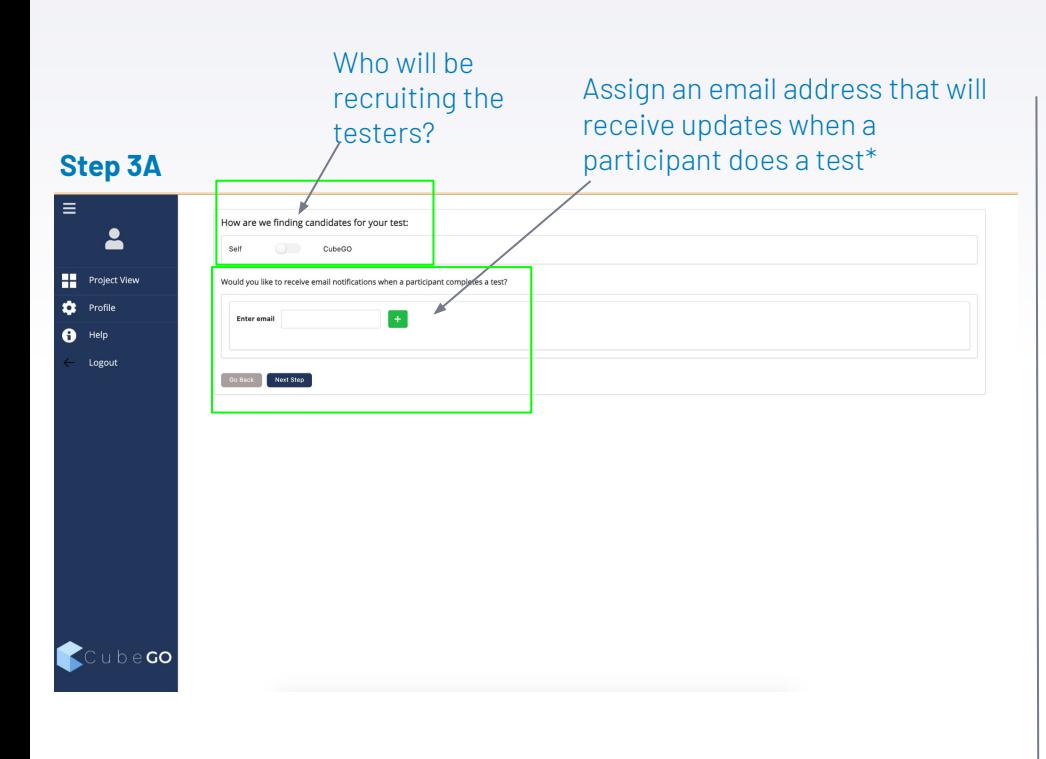

#### Who will be recruiting the testers?

### \*When a participant finishes a test, you will receive an email confirmation

 $\star$  participants@cubehx.com CubeGO: You have a new completed test for Desjardins B1 □ Paid August 17, 2021 at 6:57 PM

Hi.

To:

You have a new completed test on CubeGO. The data is being analyzed and will be available shortly.

New Complete Information:

**Test Name** 

Participant Email: Age: 32 Gender: Male Location: Montreal, Canada

Thanks, CubeGO Team

(Any issues please contact us for support at **customers@cubehx.com**)

### **CubeGO Recruitment Building a Test**

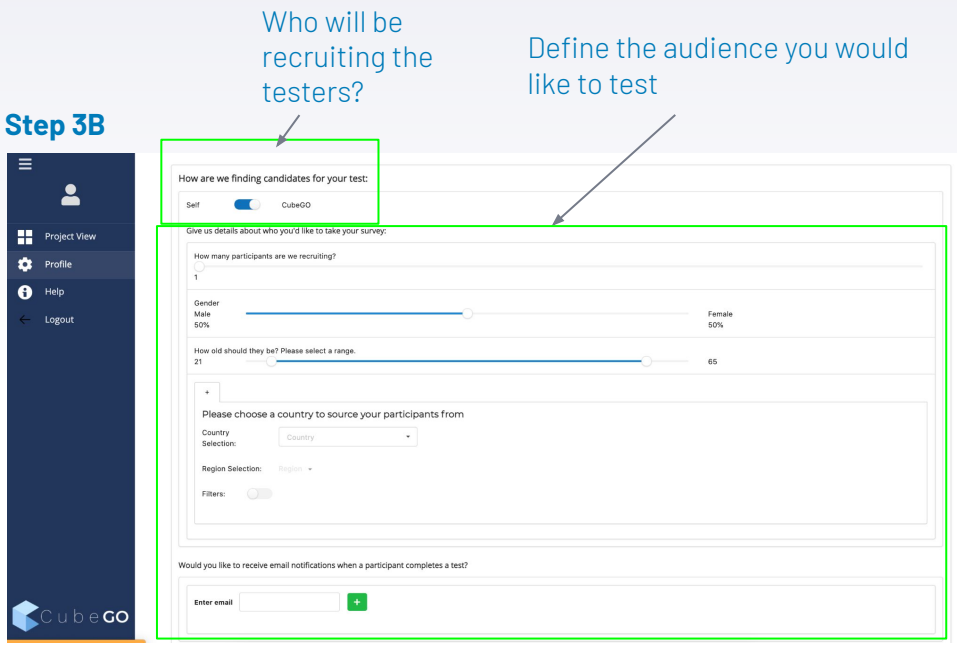

#### CubeGO Recruitment

- # of participants
- Gender breakdown
- Age breakdown
- **Country**
- **City**

#### Recruiting Options

- # of Children
- Personal Income
- Household Income
- Marital Status
- **•** Ethnicity
- **•** Phone Operating System
- **•** Occupation
- Education

After your test is built the recruitment sequence will begin. Testers who meet your criteria will receive an email with all the information for the test.

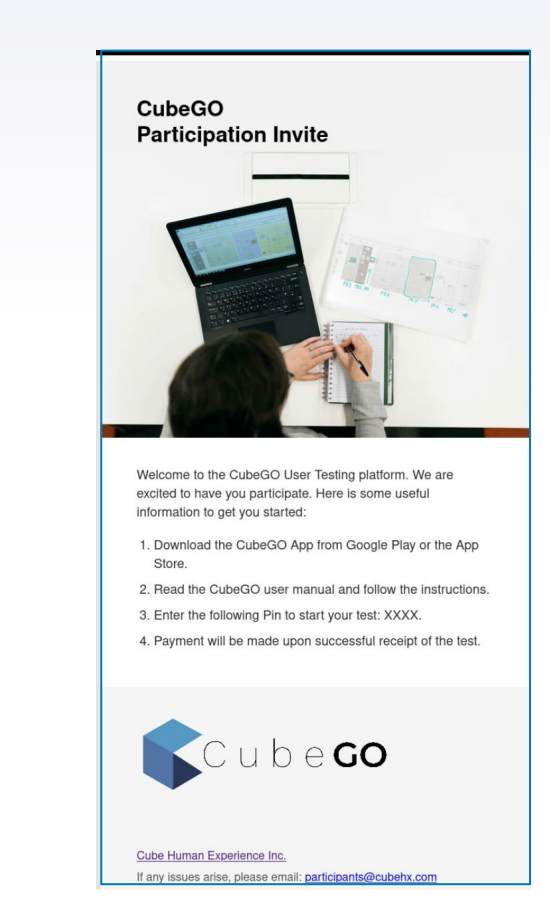

10

Enter information the tester would like to know

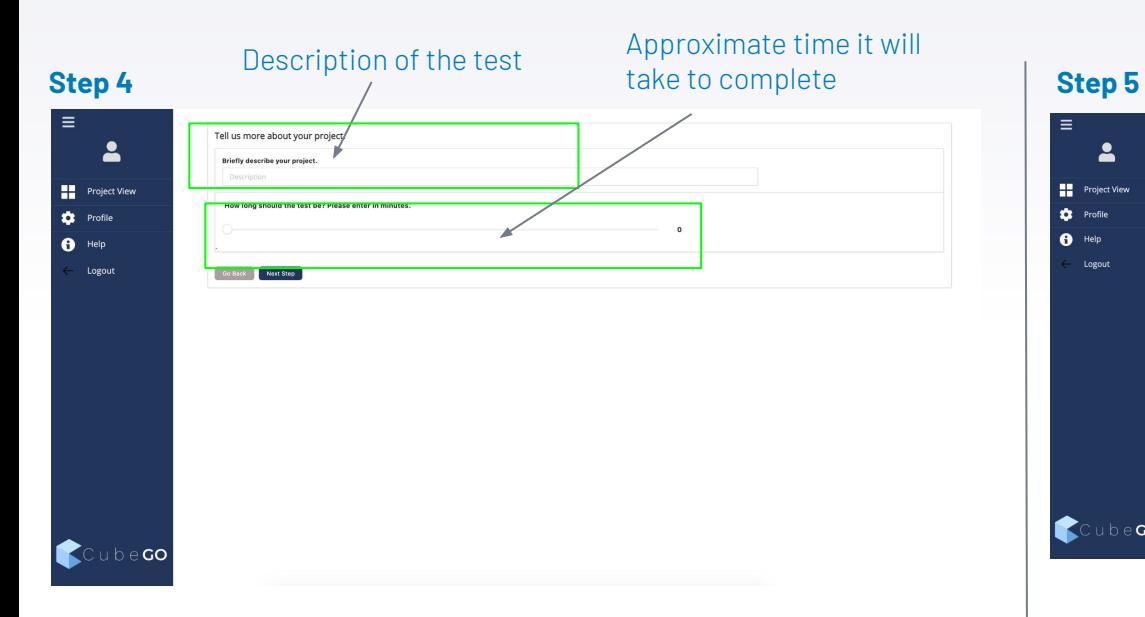

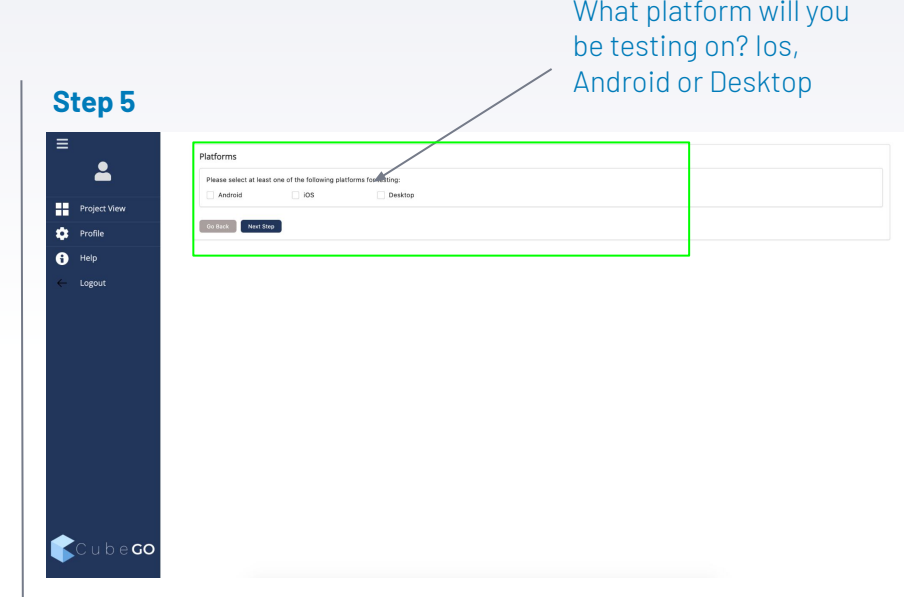

### You can build a test and run it, simultaneously on all three testing platforms

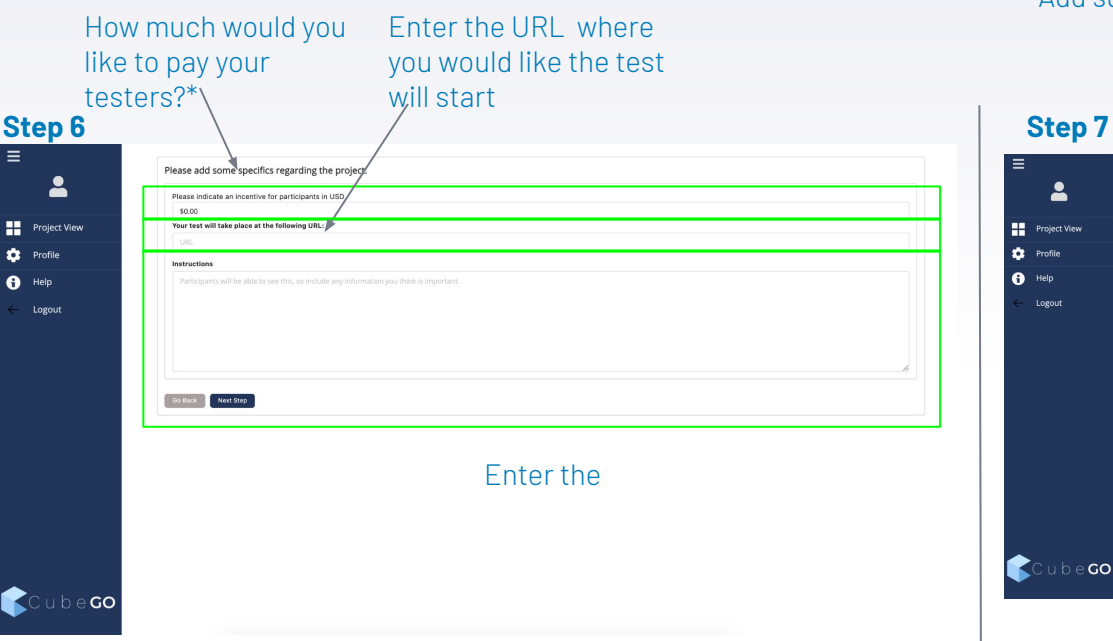

\*When asking CubeGO to recruit participants, CubeGO will dispense the incentives to the testers.

#### Add survey questions to ask the participants before or after the test

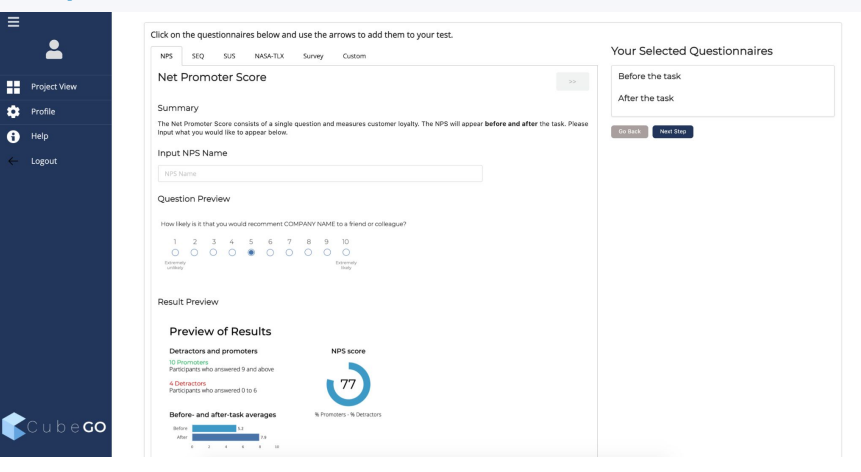

#### Built in Question:

- N<sub>PS</sub>
- Single Ease Questionnaire (SEQ)
- SUS (System Usability Scale)
- Nasa Cognitive Load
- Custom Question (Likert and written response)

#### Add an external Survey

### **Step 8**

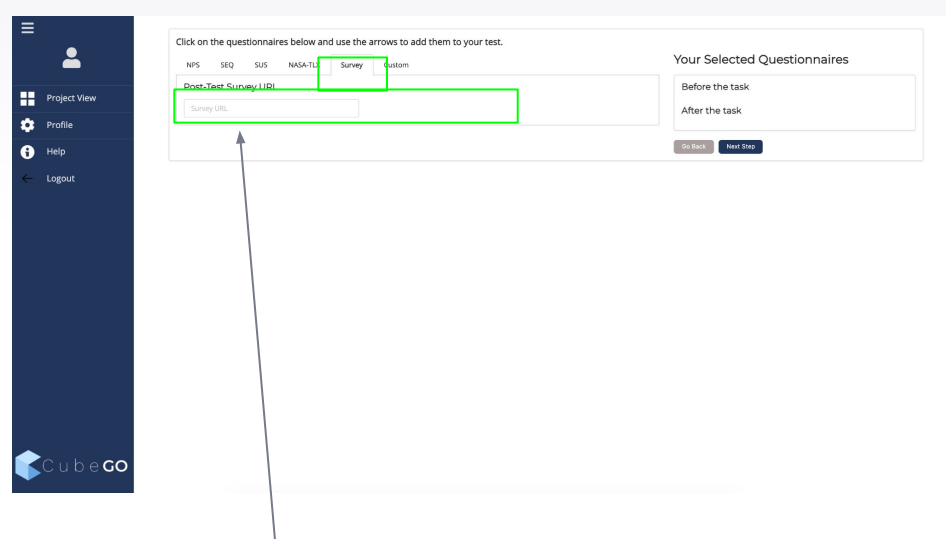

Add the URL for an external survey you would like the participant to do after the test

#### After your test is completed the participant will automatically receive the email with the post-test survey

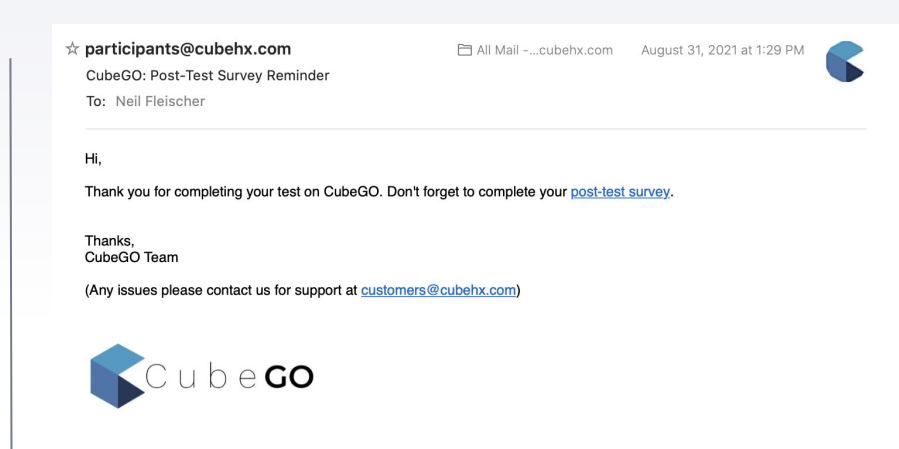

#### **Launch Your Test**

### **Step 9**

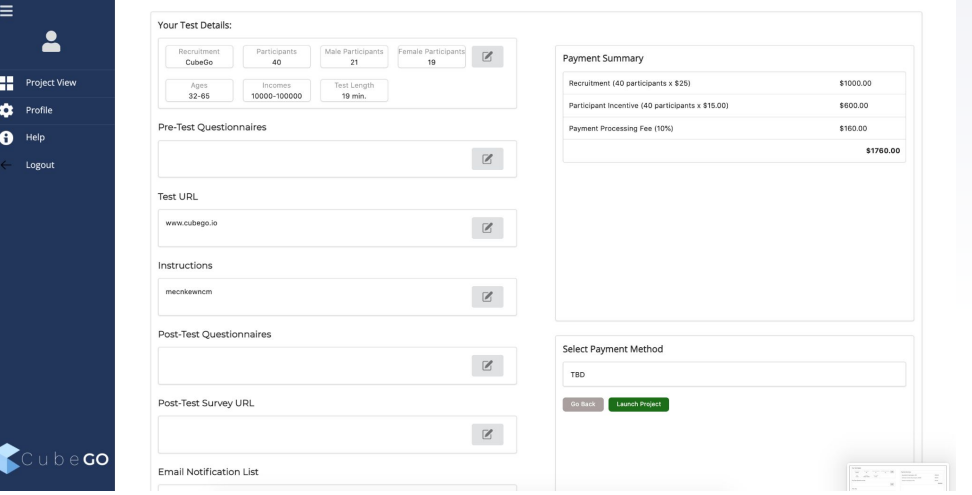

In order to launch your test, you will be asked to pay for any additional cost you may have.

Extra Costs include:

- Recruitment Fee
- Incentive Fee
- If you are on a "Pay as you go" plan, you will be charged for each participant

### Limitations of the **iOS** CubeGO App

- You cannot test another app on iphone. Only in browser testing can be done. If your tester leaves the CubeGO app, the test will end (android testing allows apps to be tested).
- If your tester watches a video during the test (example you have a video on your website of your product and they watch it), the video will not be seen in the results..The testers reactions are captured, but the video feed is a dark screen.

### **Building a Test: Distribute Invitations and/or Pins**

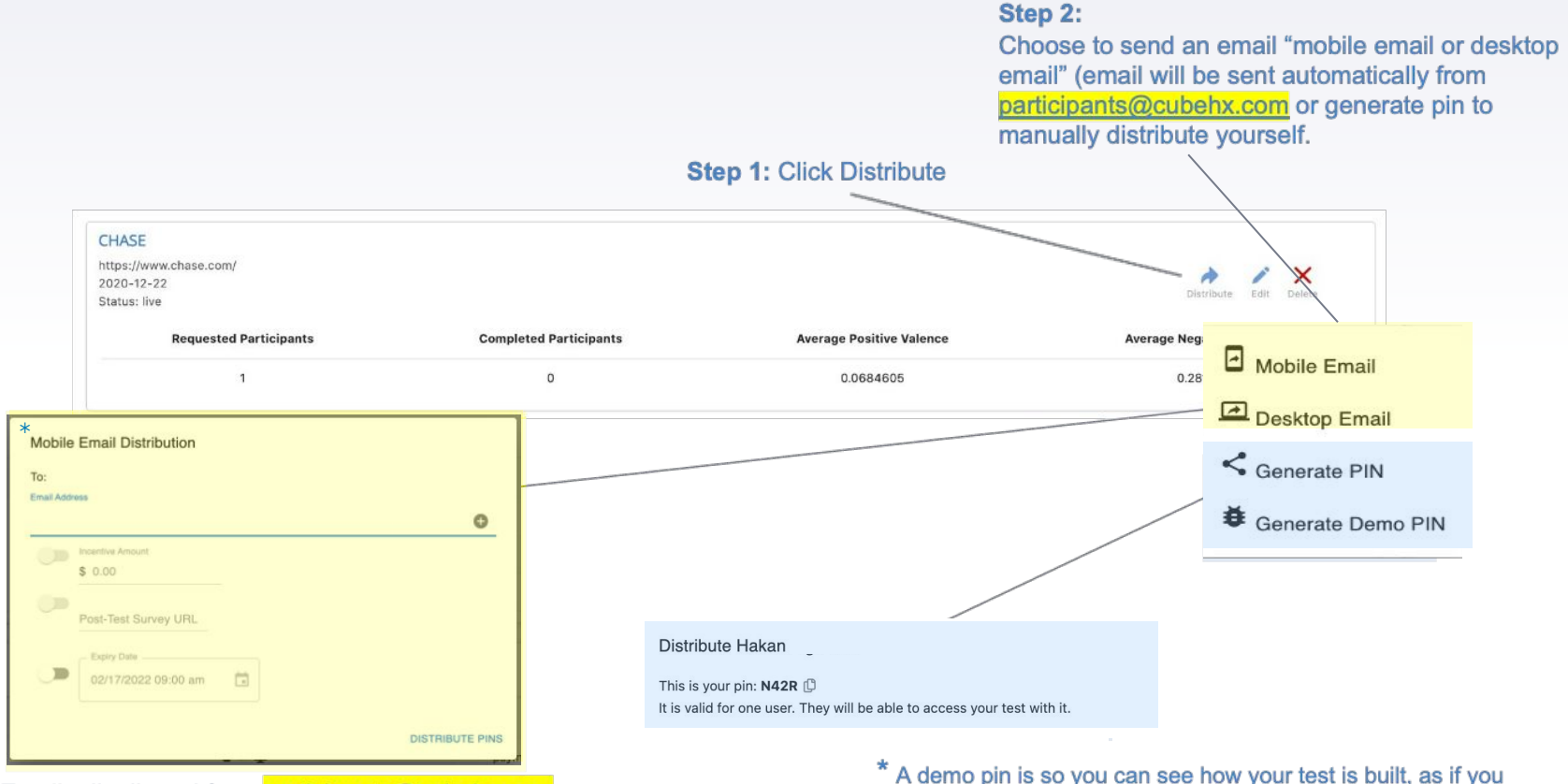

\* Emails distributed from participants@cubehx.com

\* A demo pin is so you can see how your test is built, as if you were a client. No data is collected during a demo test.

# **Results**

### **Results**

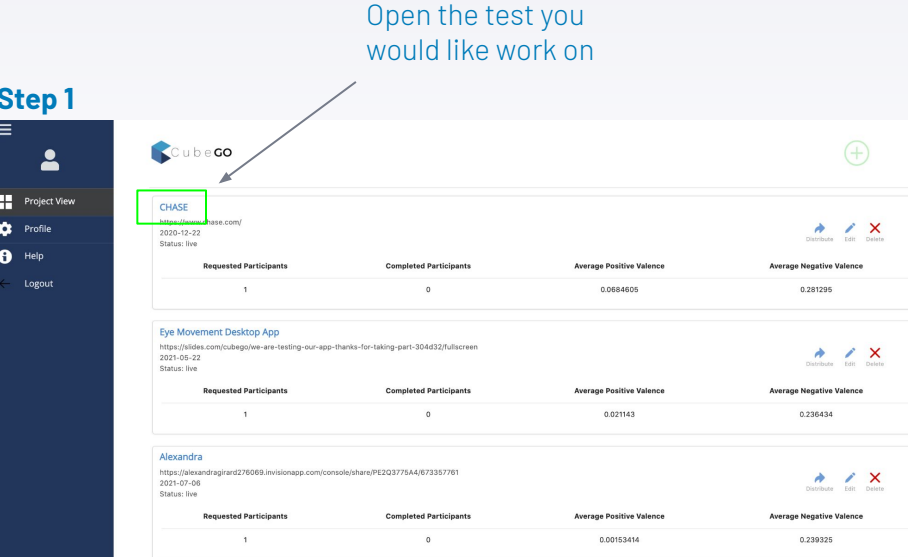

### **Test Information**

#### Access ● Individual Session Details ● Event Coding **Step 2 b Aggregate results** CHASE  $\overline{\mathbf{r}}$ Participants Events Aggregate Results Email Success Date and Time Actions Project View  $\overline{a}$ mathieu@cubehx.com Montreal, Canadi 12/23/2020, 2:50:37 PM  $00\pm$ Logout maria@cubehx.com 12/23/2020, 4:20:25 PI **BO±**  $\frac{1}{2}$ Montréal, Canada 18:23 12/27/2020, 3:24:26 PM 12/28/2020, 2:50:44 PM ≣d± 11:03 **sadosi**  $\pm 0.4$ Male St.Huschthe Canada 12:42 andmid 12/28/2020, 3:06:40 PM 直び土 N Las Venas Linited States  $9:23$ android 12/29/2020 5:30:43 PM ≘d± Pasadena, United State 7:58 android 12/29/2020 6:20:11 PM mo± Denver, United States 10:34 12/31/2020, 2:36:57 PM android  $00\pm$ 14:29 1/6/2021, 2:24:48 PM android 宣の土  $4:41$ android 1/6/2021, 9:06:01 PM  $\frac{1}{2}$  $2:05$ ios 1/13/2021, 9:49:58 AM ≣d±  $2:13$ 3/22/2021, 2:22:32 PM android  $00\pm$ 1:55 3/22/2021, 2:43:07 PM 宣の土 Cubeco Male  $40$ canada, United States  $3:17$ 3/22/2021, 2:51:33 PM 音び土 Male 40 caxaxq, United States 1:50 android 3/24/2021, 8:43:33 AM Calenda

### Information you see here:

- Participant ID
- Gender
- Age
- Location
- Length of test
- **Platform**
- Date

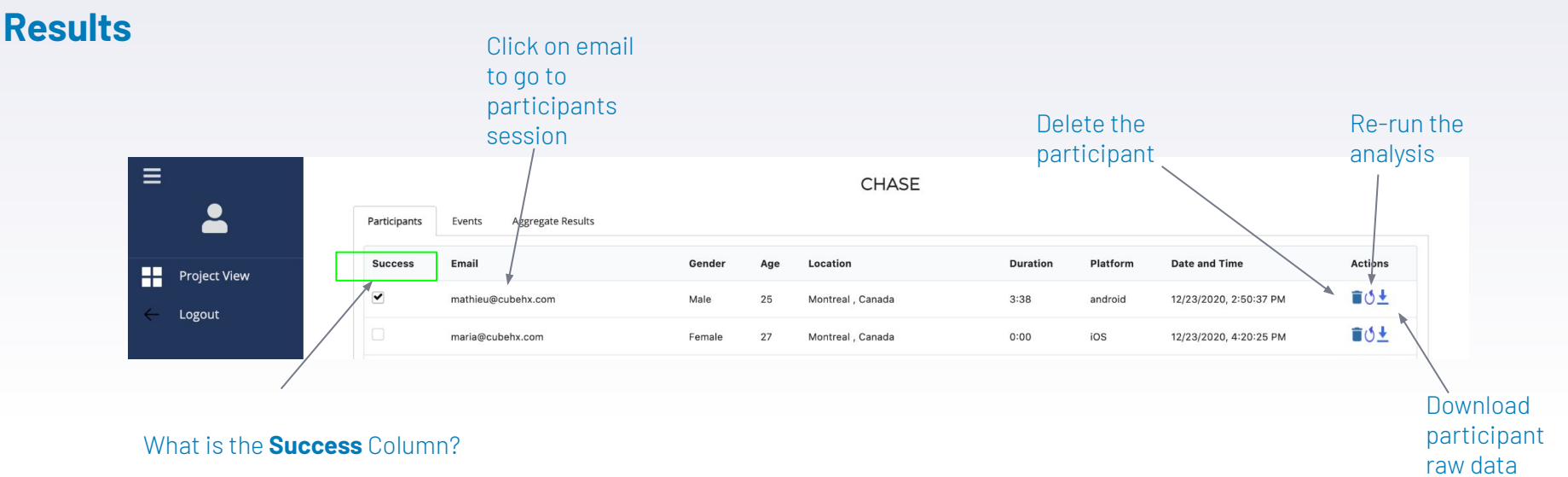

Remote testing is vitally important to optimizing your company's performance. However, remote testing has it's unique challenges. CubeGO participants are asked to follow our guidelines in order to be compensated.

Reason someone could be not successful

- Lighting instructions were not followed
- Participant did not keep their head centered
- Participant wore glasses
- Other

If a participant did not do the test properly, simply do not click their "Success" box. The participant will not be in the aggregate results for the test. Notify CubeGO of the unsuccessful test and the reason why they failed. We will then contact the participant and let them know they will not be compensated

### **Results:** Participants Session

Overstock Aggregate Result: Participants Events Gender: 0 neil@cubehx.com Age: 40 Location: montreal Canada  $Inoma: $751$ Platform decktor Date & Time: 8/27/2021 9:24:37 **Set Percentile**  $\bullet$  None 75th Eye Movement overs Negative Valenc xtra 20% of  $01$ **Jew Arrival**  $0.08$  $0.08$  $0.04$  $0.12/1.14$ Positive Valence n nng  $0.008$ 0.007  $0.006$  $0.005$  $0.004$  $0.003$  $0.002$  $0.001$  $0:10$  $0.20$  $0:30$  $0:40$  $0.50$  $1:00$  $1:10$  $0:00$  $1:13$ Mark Video Start Linset Mark Video End Linser  $\frac{1}{0:10}$  $0:20$  $\frac{1}{0:40}$  $\frac{1}{0.50}$  $\frac{1}{1:00}$  $0:30$  $1:10$ 

### **Scroll Bar**: While analyzing the journey, scroll the beginning and end toggles to see the data for the specific timeframe you want

**Emotions and Eye-Data: You can view upto** 3 different biometric responses at once. Emotions: Positive Valence, Negative Valence Happy, Surprise, Neutral, Fear, Anger, Sadness, Disgust Eye-Data: Eye Distance Travelled, Blink Rate

**Friction Points:** Identify friction through identifying upper 75th percentile or 95th percentile of particular data sets. When two or more data sets have friction moments at the same time, this is a triangulated friction point. A very good identifier of problem area for your user.

**Mark Video:** Set a start/end point for the user journey. Any data outside this "Start/end" will not be used. Each time you come back to the participants the "Start/end" information will be saved.

### **Eye-Movement Data**

### **Results:** Event Coding

**Watch the participants video and pause when you would like to enter an event. Events allow you to compare experiences among participants**

**Event "In":** This triggers CubeGO to open a new event.Example Homepage\_In

**Event "Out":** This triggers CubeGO to close the event. Example: Homepage\_Out

**Single Event:** Allows you to mark single events that do not have a beginning and end

**One you have coded an event press save.**

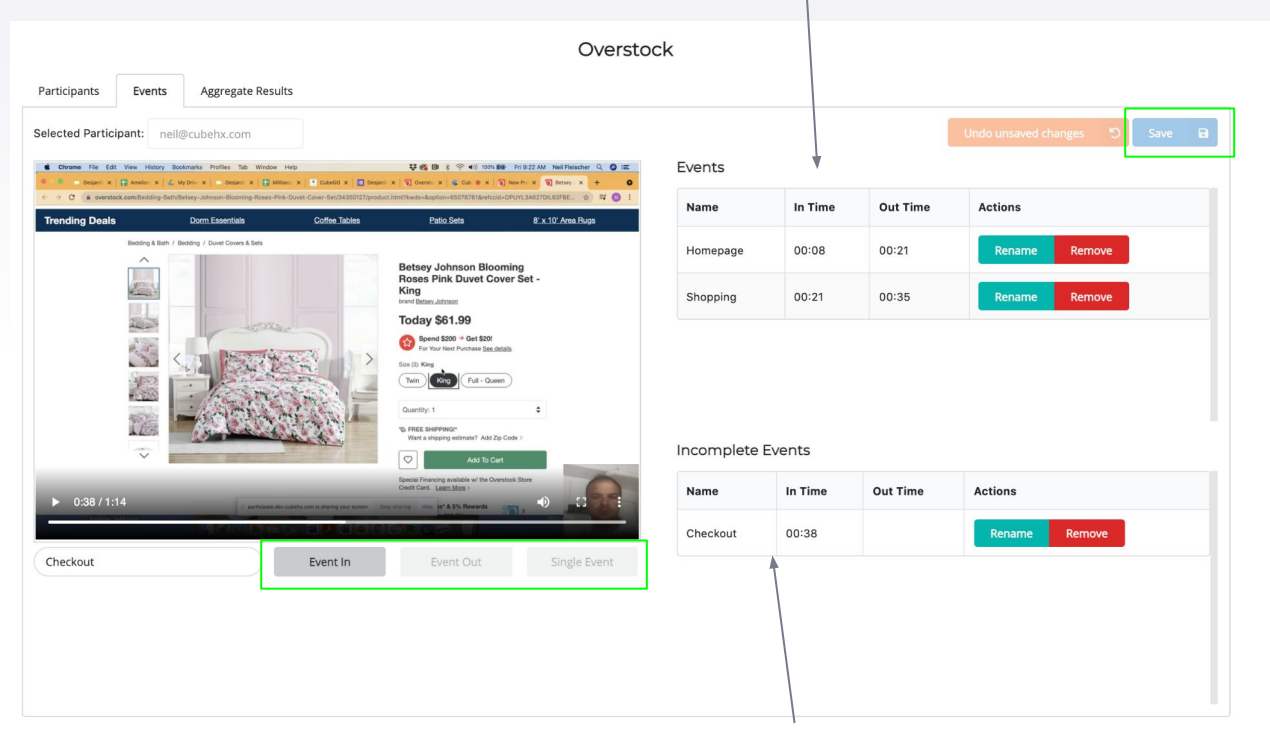

**Incomplete events appear here**

**Finished events appear here**

### 20

# **Results:** Aggregate Results

**Get an aggregated overview of how the participants experienced your test.**

#### **Aggregated Data available for:**

- **- User Journey**
- **- CubeGO In App Survey Question**
- **- Events**

### **Filter By:**

- **- Gender**
- **- Age**
- **- Income**

#### **Download:**

**Aa raw CSV file of your test is available for download. The data is coded by events and allows you to further your research into the participants journey.** 

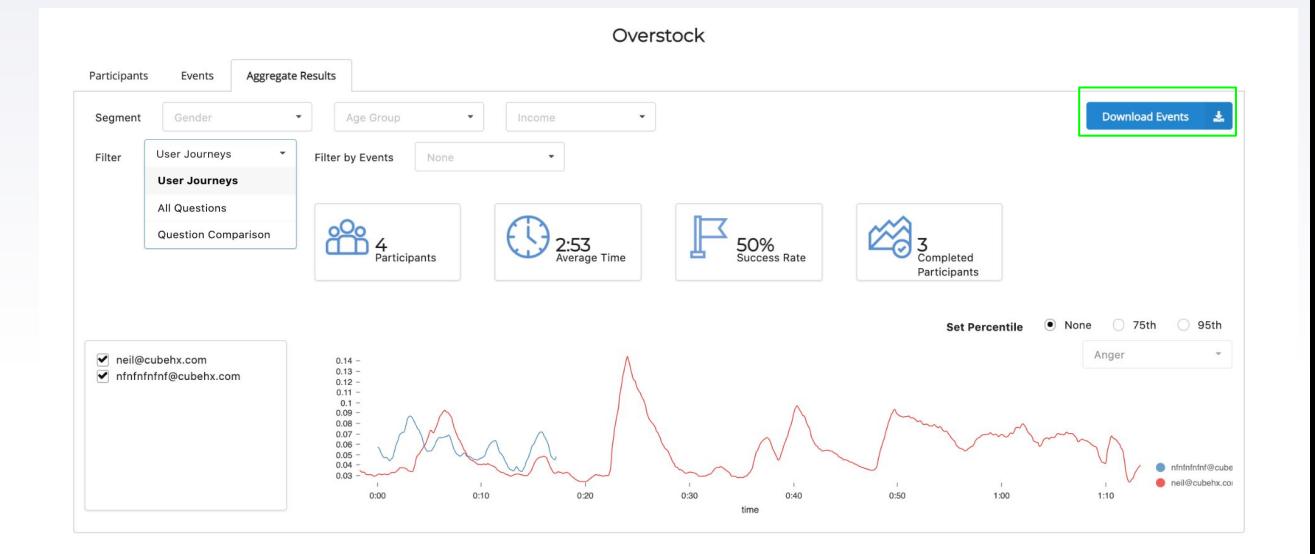

# **Helpful Tips**

# **Helpful Tips: Participants Experience**

- In order to capture the data we need participants are required to click " I agree" to have the session recorded.
- Your participant will be provided a 2.5 minute video on how to do a CubeGO test.
	- Highlights of the video:
		- Do not wear Glasses
		- All source of lighting must be in front of you during the test (no lighting or windows to the side or in back of you)
		- Keep your head centered and in the same position throughout the test.
- Your participant also agrees that if they do not do the test properly, they will not be compensated.
- CubeGO webcam files are big (as we are capturing minute data in the user' face). It is possible that uploading them fail due to upload data speed limits (particularly in rural areas). If so, the participant is asked to download the files, and them send them via a Dropbox Link, as dropbox does not have a timeout setting.

### Friction Points

**The goal of CubeGO is to deliver deep insights into the participants journey. Combining metrics is how we do this.** 

**You can either look at individual measures (ie negative valence) to understand identify a moment of interest along the user's journey, or you can combine metrics, to compound and strengthen the insight.** 

**Look for points along the journey where 2 or more metrics are above the 75th or 95th percentile.** 

**Compounding metrics provides a more accurate assessment of the moment.**

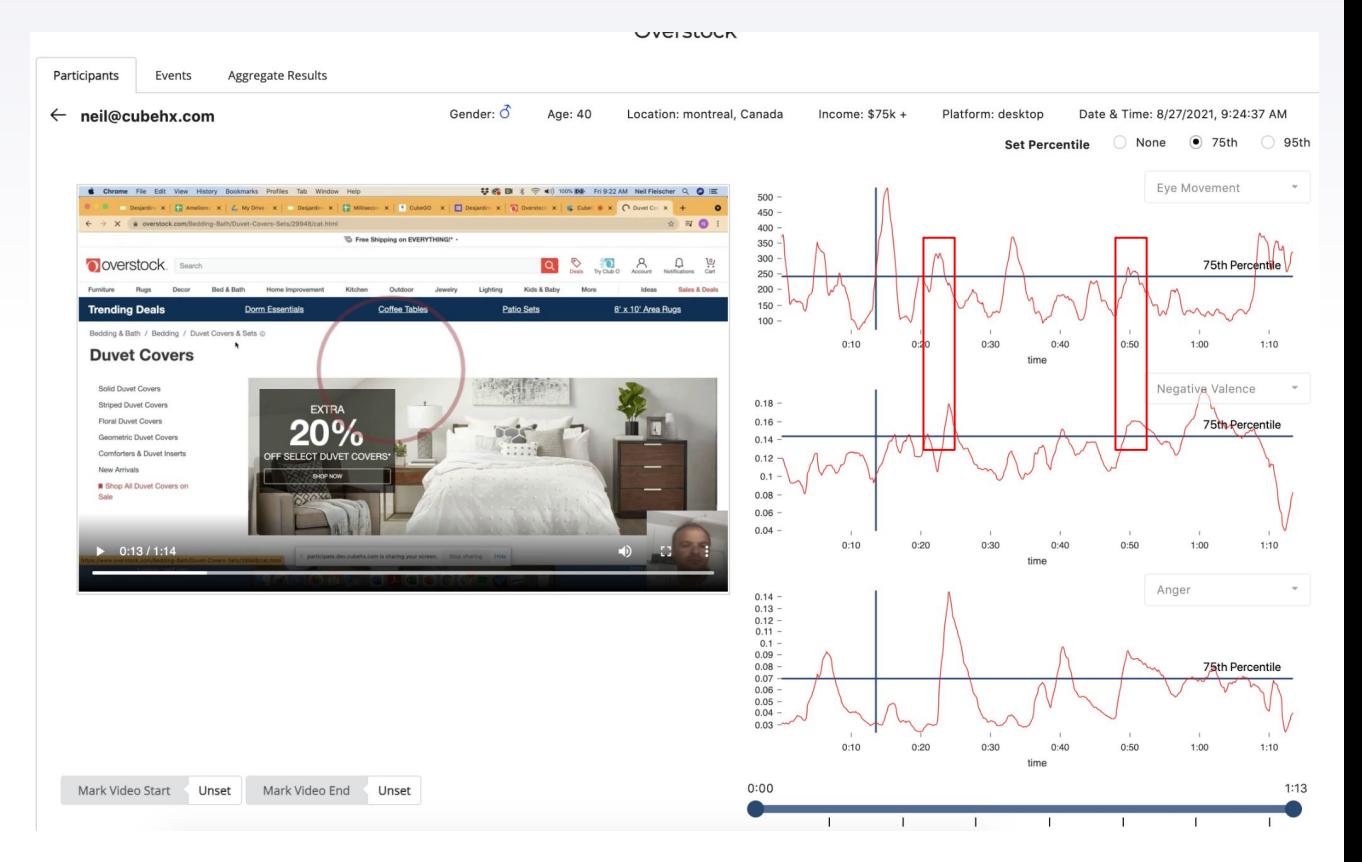

### Data Processing

*"The emotional data for the participant you selected is still being processed. Please try again in an hour"*

**It takes CubeGO 10 minute to an hour to process the data for a participant. Factors the affect this are:**

- **1) Length of video**
- **2) Level of activity on CubeGO servers**

**We are always trying to optimize our tech stack to make this delay as short as possible with the goal of it being under 5 minutes per participant.** 

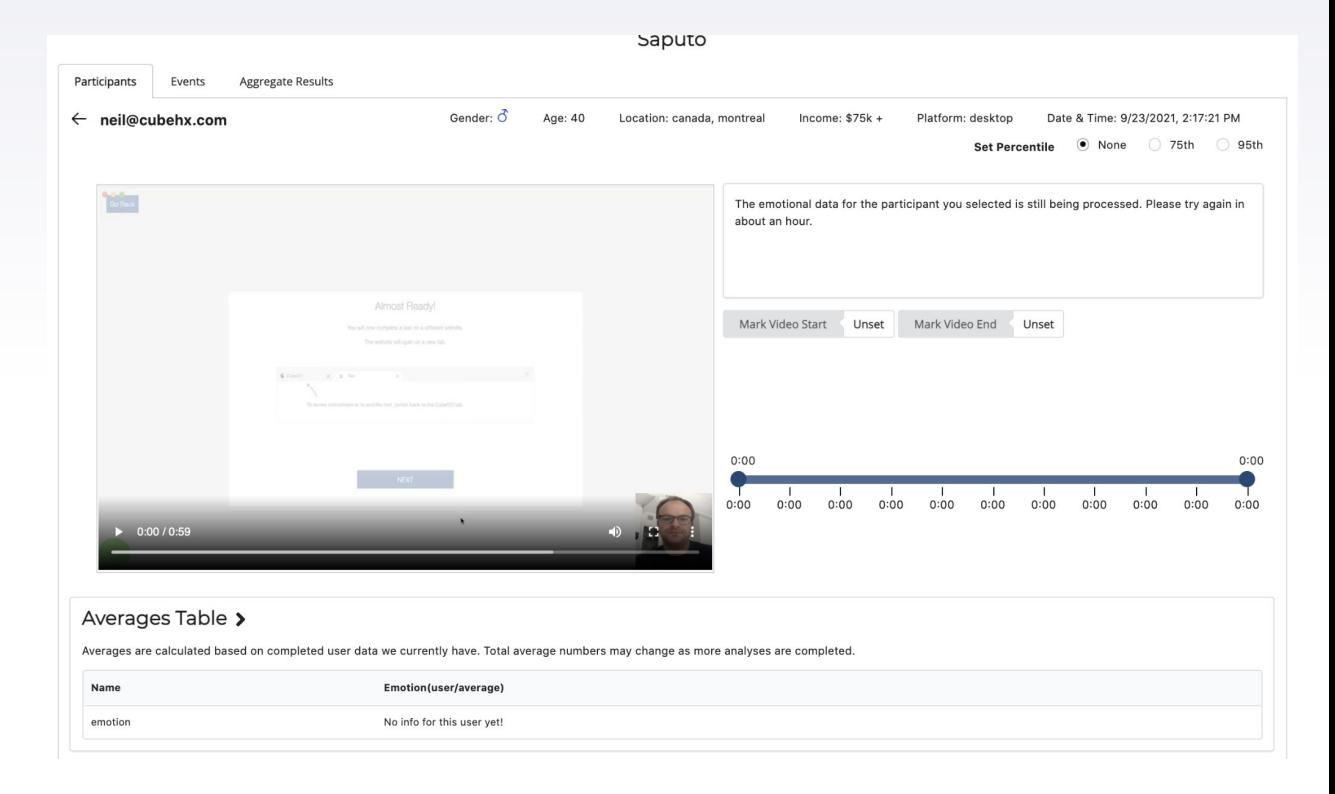

### When Doing Analysis we like to look at:

**Friction Points: Combining metrics and** seeing 2 or more above the set threshold at the same time.

**Engagement Points:** Low eye-movement / positive emotional response

**Single Metric Insights:** In the absence of a second value being of it's 75th or 95th percentile at the same time, focus on the individual metric to see why that event occurred

**Time To First Fixation:** At what point in the first moment of the journey did the user show their first point of interest?

**Sounds:** CubeGO captures sound data as well. While we dont want the user to talk during the test (facial emotion will not work) user tend to let points of interest be known through deep breaths or mumbles.

#### UVEISLUUN Participants Aggregate Results Events  $\leftarrow$  neil@cubehx.com Gender:  $\delta$ Age: 40 Location: montreal, Canada  $Inoma: 475k$ Platform: desktop Date & Time: 8/27/2021, 9:24:37 AM **Set Percentile** None 75th  $\bigcirc$  95th Eve Movement 450  $\approx$  0  $400 350 300 \beta$  $\hfill \Box$  $\frac{10}{15}$ **Doverstock** 75th Percentile 250  $200 150$ ding Deals Patio Set 8' x 10' Area Rugs  $100 -$ Bedding & Bath / Bedding / Duvet Covers & Sets @  $0.10$ **Duvet Covers** Negative Valence **Rollel Present County**  $0.18 -$ Striped Duvet Covers **EXTRA** loral Duyet Covers  $0.16 -$ 75th Percentile  $20%$ tric Duwit Cow  $0.14$ omforters & Duvet Inse **SELECT DUVET CO**  $0.12$  $0.1 -$ R Shop All Duvet Covers or  $0.08$  $0.06 0.04$  $0:10$  $0:13/1:14$ Anger  $0.14 0.13 0.12 - 0.11 0.1 0.09 0.08$ **75th Percentile**  $0.07$  $0.06$  $0.05 0.04 60.03$  $0:10$  $0.20$  $0:30$  $1:10$  $0.40$  $0.50$ Mark Video Fnd  $0:00$ Mark Video Start Unset Unset  $1:13$

### **Primacy / Recency Effect** 26

### Raw Data File Example

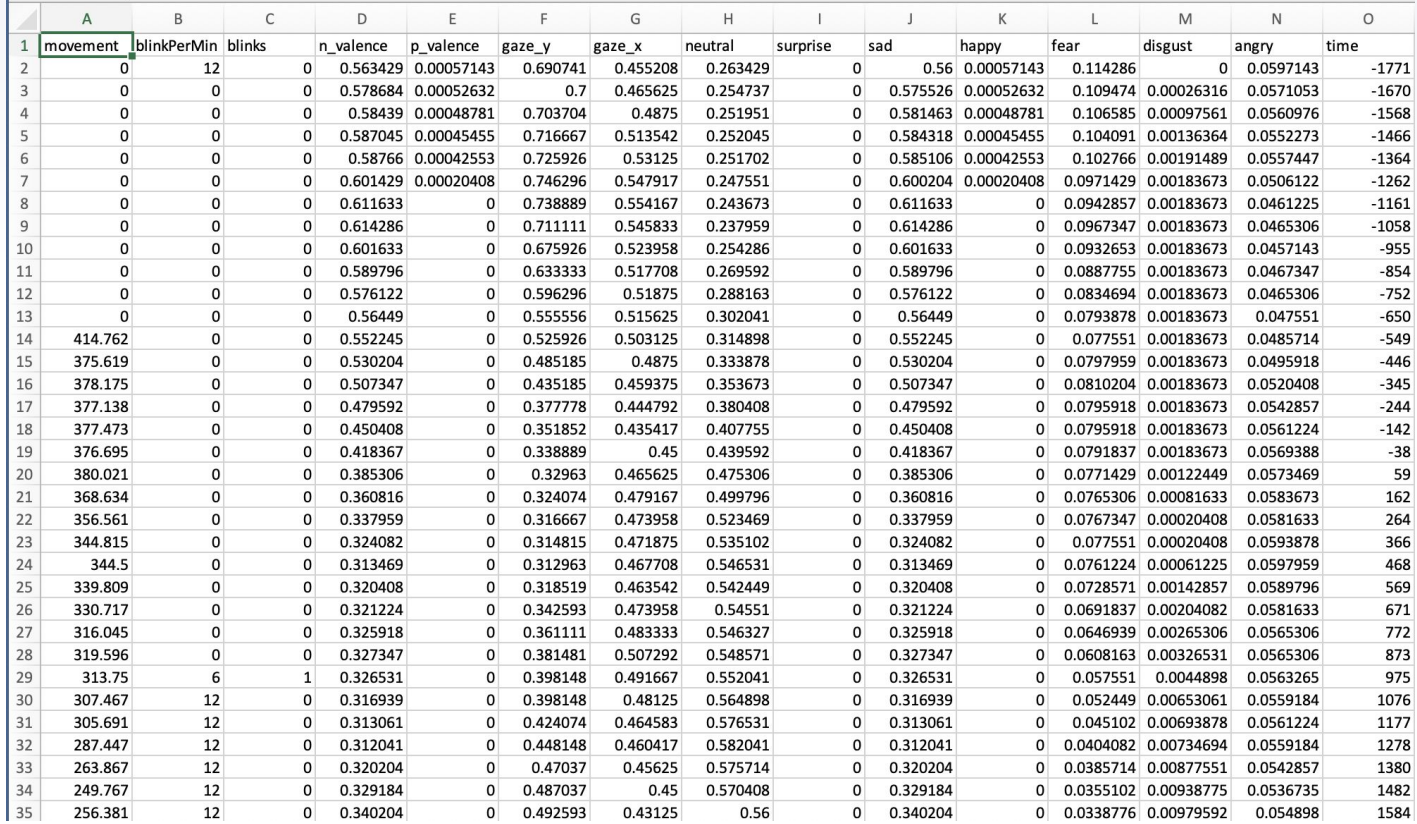

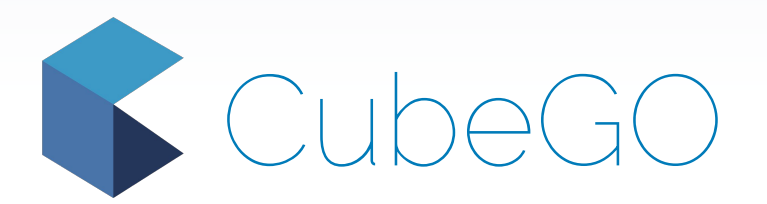

Contact: Neil Fleischer 514.241.1394 neil@cubehx.com

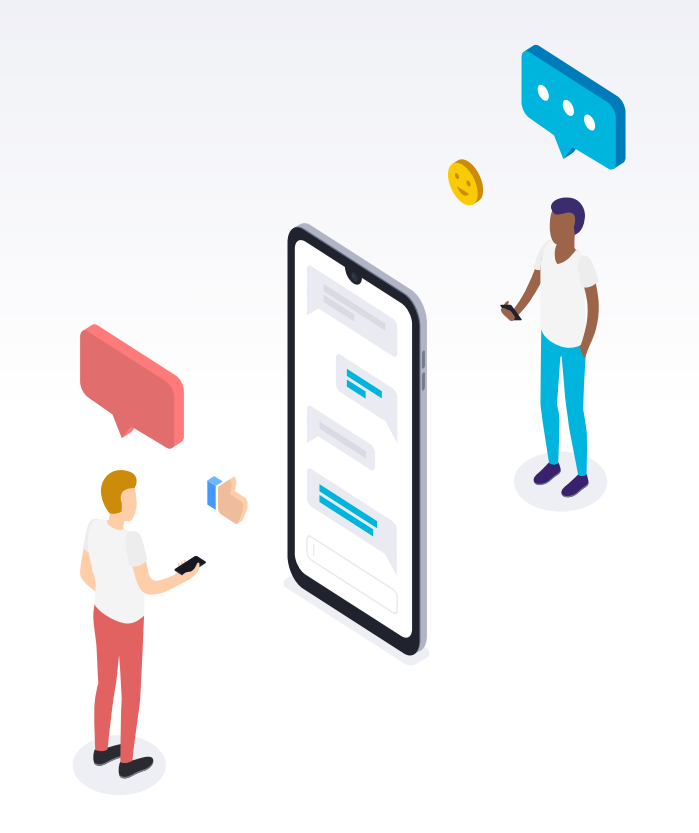